## Set Kandao Meeting Device as Your Microphone, Speaker, and Camera in Microsoft Teams

If Kandao Meeting isn't selected already, launch the meeting, then click the "…" button a the top of your session.

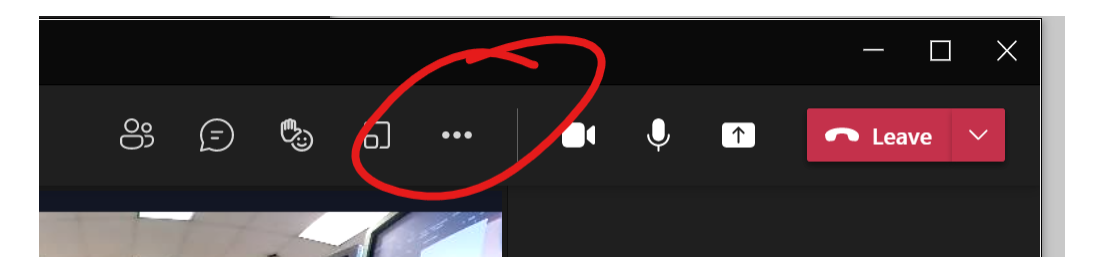

## Choose DEVICE SETTINGS

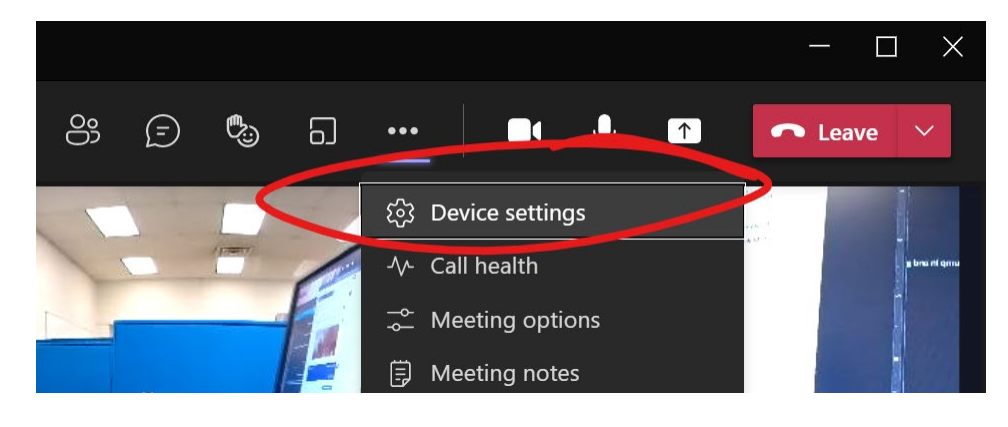

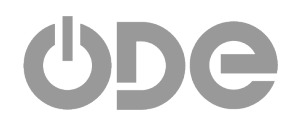

Make sure Kandao Meeting is selected for Audio devices (this will set both Speaker and Microphone to Kandao Meeting) and Camera. When done, clicking the X right of "Device Settings" will close this panel.

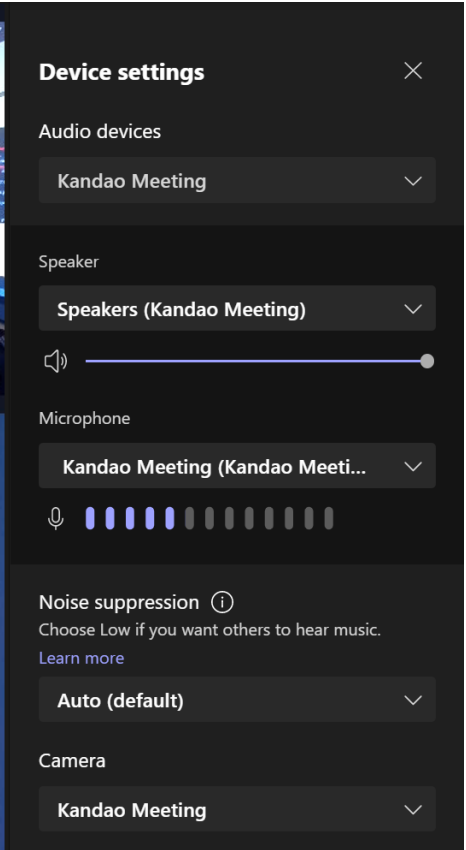

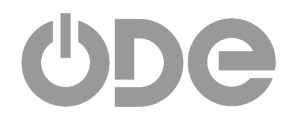